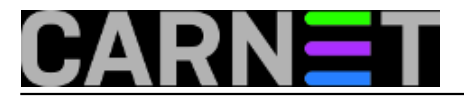

## **Instalacija nekompatibilnih i nedostupnih upravljačkih programa**

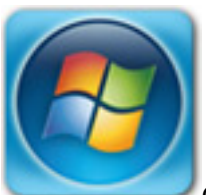

Često dolazimo u situaciju da prilikom instalacije *Windowsa* našim korisnicima nemamo odgovarajuće "pogonitelje uređaja", odnosno odgovarajuće *drivere*. Korisnici rijetko čuvaju medije sa orginalnim driverima ili su oni u međuvremenu zastarjeli, pa ih moramo tražiti po internetu. Posebno nezgodna situacija bude s nekim modelima prijenosnika koji su imali nekoliko tipova grafičkih, mrežnih i bežičnih kartica, pa traženje postane "mala noćna mora". Kod pretraživanja, moramo filtrirati po zemljama, modelima uređaja itd, a najčešće se svaki *driver distriburira* pojedinačno i treba ga posebno preuzeti. Najlakša je varijanta kad postoji *all-in-one* instalacije u jednoj datoteci.

Potrebno je nekad puno dosjetljivosti i snalažljivosti da se nađe odgovarajući *driver*.

Nedavno je kolega "običan" korisnik, instalirajući prvi put *Windows 7* samostalno, upao u problem i tražio od mene pomoć "na daljinu". Navikao je iz svojih nekadašnjih iskustava da nakon instalacije *Windowsa* mreža proradi automatski. Navodio sam ga da potraži mrežnu *ethernet* karticu u popisu uređaja i zaključili smo da mreža ne radi jer nema odgovarajući *driver*. Naravno, korisnik nema medij s popratnom podrškom za to stolno računala. Njegovo iščitavanje *Device Manager - Ethernet controller Properties - Details - Hardware ID*, nije dalo rezutata. Prešli smo na drugu taktiku, "brutalnu silu" zvanu *cmd*. Poslao sam mu porukom naredbu, koja komandnom linijom na *Windows* sistemu provjerava model matične ploče.

wmic baseboard get product, Manufacturer, version, serialnumber

Dobio je rezultat koji šalje u obliku fotografije sa pametnog telefona.

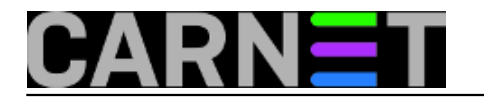

Published on sys.portal (https://sysportal.carnet.hr)

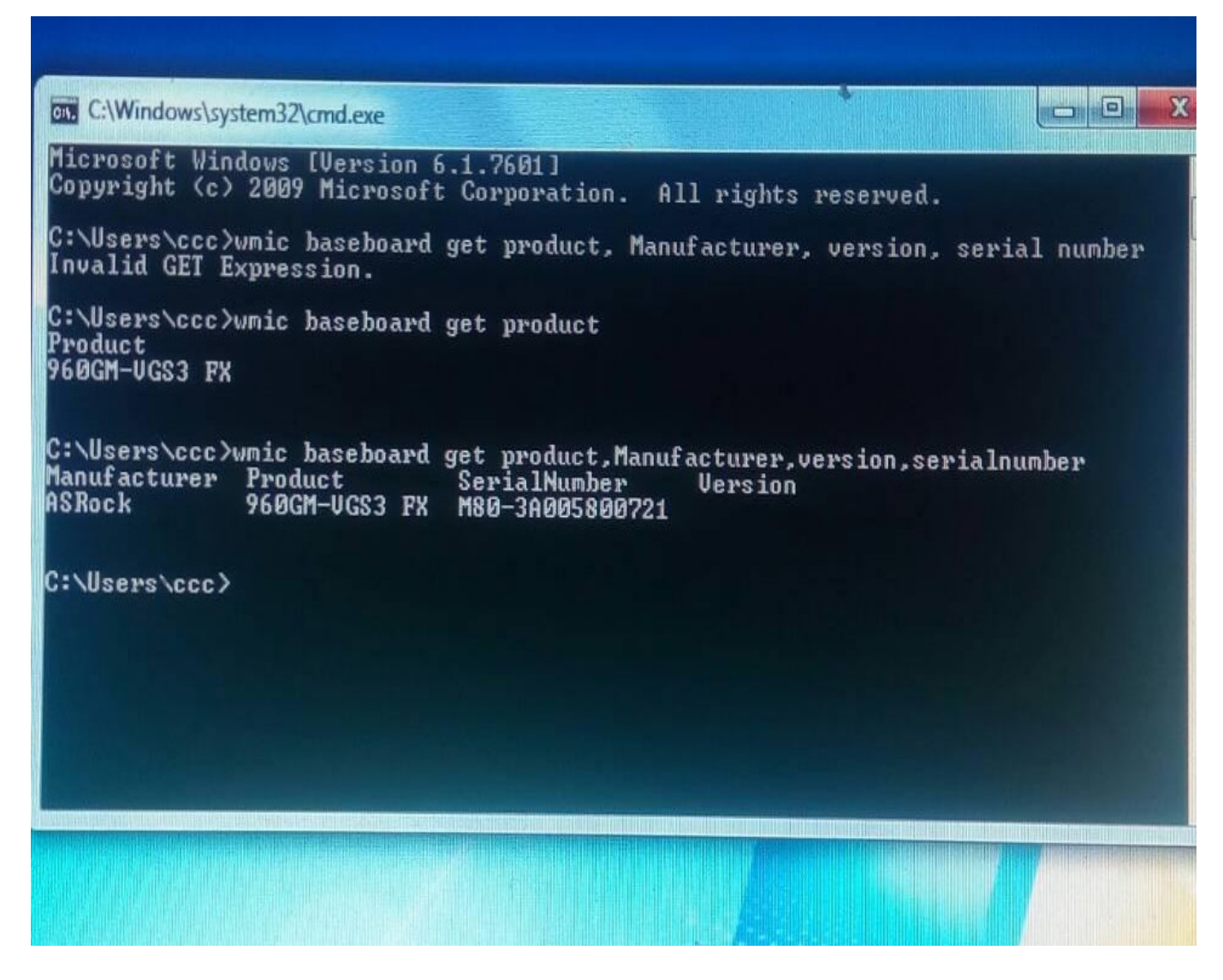

Po oznaci pronalazim drivere na stranici proizvođača i šaljem mu na pametni telefon.

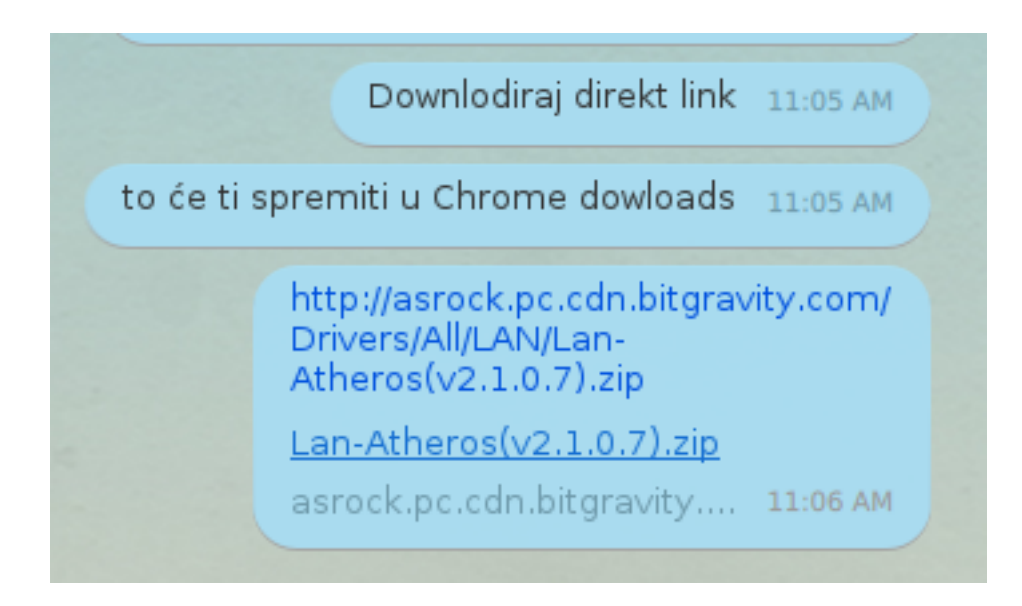

Korisnik instalira mrežnu karticu, internet radi. Svi sretni i zadovoljni.

No postoji puno težih scenarija u kojim ne možemo naći odgovarajuću podršku, jer je jednostavno

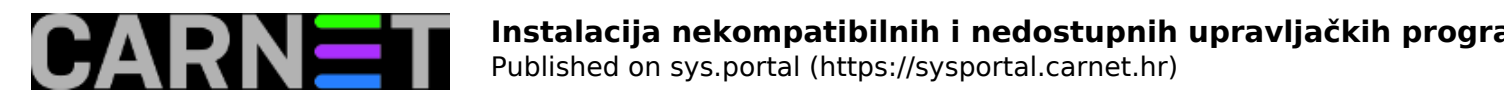

isčezla sa stranica prozvođača koji više ne daje podršku za starije uređaje zbog nekompatibilnosti s novijim operativnim sustavima. Znači, ili imamo "živući" sustav na kojem određeni uređaj radi, a nemamo instalacijsku arhivu ili se sistem buni radi nekompatibilnosti drivera.

Nedavno smo na ustanovi imali slučaj da smo na 32-bitnom *Windowsu 7* uspjeli instalirati nekompatibilan *winxp driver* (pronađen na<http://www.helpjet.net/> [1]), koji je na naše oduševljenje pokrenuo skener. Isti scenarij smo pokušali ponoviti na identičnom hardveru i operativnom sistemu, ali bez uspjeha. Iako smo znali da se radi o nekompatibilnosti nismo se pomirili sa neuspjehom. Istraživanje i nestandardne metode su dale razultat. Tražili smo način kako prekopirati ručno sistemsku datoteku. Iako se ne preporuča ručni *copy-paste* sistemskih *windows* datoteka pronašli smo način da prepoznamo skener.

Na konfiguraciji koja radi smo našli detalje o datotekama koje pokreću skener i pronašli put do njih.

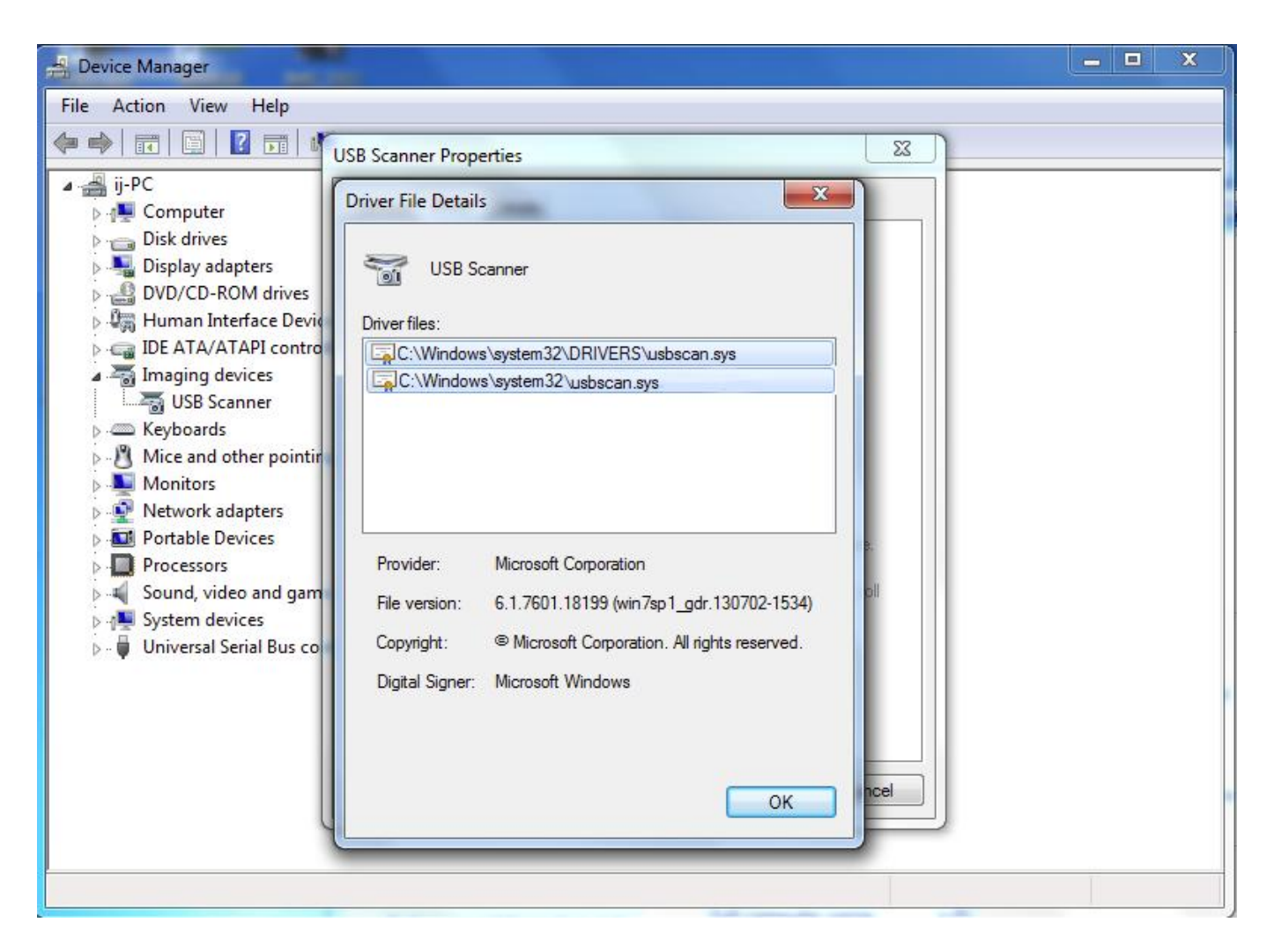

Ručno smo prenijeli te 2 sistemske datoteke na drugo računalo i pri ponovnom startanju to računalo je prepoznalo nekompatibilni *driver* za skener na lokaciji *C:\Windows\system32\DRIVERS\usbscan.sys*

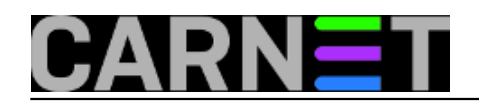

## **Instalacija nekompatibilnih i nedostupnih upravljačkih programa**

Published on sys.portal (https://sysportal.carnet.hr)

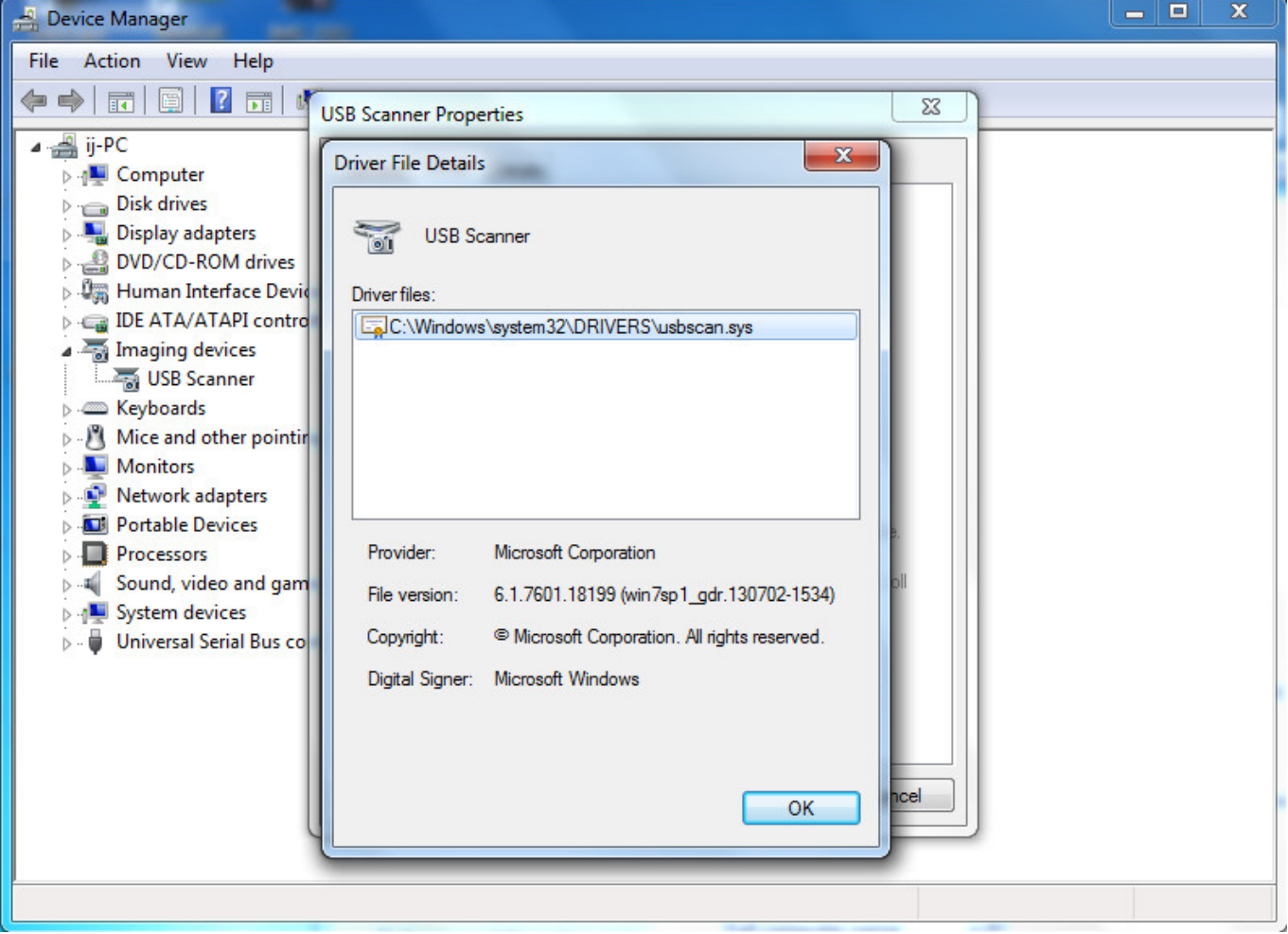

Znači, u određenim uvjetima uređaj se može instalirati na ovaj način, ukoliko ne zahtjeva dodatne *registry, DLL* i slične promjene. O takvim slučajevima se može naći dodatnih informacija na internetu. Da se osiguramo za "sigurnu budućnost" što se tiče upravljačkih programa, našli smo [Double Driver.](http://www.majorgeeks.com/files/details/double_driver.html%20softver) [2]

On nam zapravo omogućava da nakon svježe instalacije *Windows* sistema i pripadnih uređaja napravimo *backup* kolekciju svih upravljačkih programa za tu specifičnu konfiguraciju. U slučaju sljedeće reinstalacije sistema imamo mogućnost povratka upravljačkih programa iz "jednog klika". *Backup* arhivu treba skloniti na sigurno mjesto što dalje od nesavjesnih korisnika.

Iako softver datira iz 2010. godine u komentarima se može vidjeti da dobro radi na [Windows 10](https://www.ghacks.net/2010/04/17/backup-and-restore-windows-driver-with-double-driver/) [3], a samim tim i na ranijim verzijama.

Za traženje odgovarajućih upravljačkih programa na ustanovama mogu poslužiti i sustavi za popis hardvera kao npr. [Opsi server](https://sysportal.carnet.hr/node/1591) [4] iz kojih se može iskopirati izvještaj poput [ovog.](https://sysportal.carnet.hr/system/files/hardver.pdf) [5]

```
pon, 2018-02-26 10:21 - Goran ŠljivićKuharice: Windows [6]
Kategorije: Hardware [7]
Vote: 0
```
No votes yet

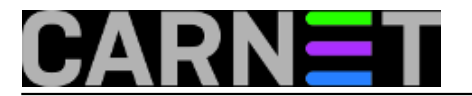

**story\_tag:** [driver](https://sysportal.carnet.hr/taxonomy/term/212) [8] [kopiranje](https://sysportal.carnet.hr/taxonomy/term/213) [9] [windows](https://sysportal.carnet.hr/taxonomy/term/76) [10]

**Source URL:** https://sysportal.carnet.hr/node/1790

## **Links**

- [1] http://www.helpjet.net/
- [2] http://www.majorgeeks.com/files/details/double\_driver.html%20softver
- [3] https://www.ghacks.net/2010/04/17/backup-and-restore-windows-driver-with-double-driver/
- [4] https://sysportal.carnet.hr/node/1591
- [5] https://sysportal.carnet.hr/system/files/hardver.pdf
- [6] https://sysportal.carnet.hr/taxonomy/term/18
- [7] https://sysportal.carnet.hr/taxonomy/term/24
- [8] https://sysportal.carnet.hr/taxonomy/term/212
- [9] https://sysportal.carnet.hr/taxonomy/term/213
- [10] https://sysportal.carnet.hr/taxonomy/term/76